### **GUÍA BÁSICA DEL EVEREST**

Una vez instalado nuestro ejecutable en el pc podremos ver la pantalla de inicio. Esta pantalla está dividida en dos ventanas, podemos acceder a la información de dos modos; o desplegamos el árbol de la izquierda para acceder a las distintas pestañas o clicamos sobre los iconos de la ventana de la derecha.

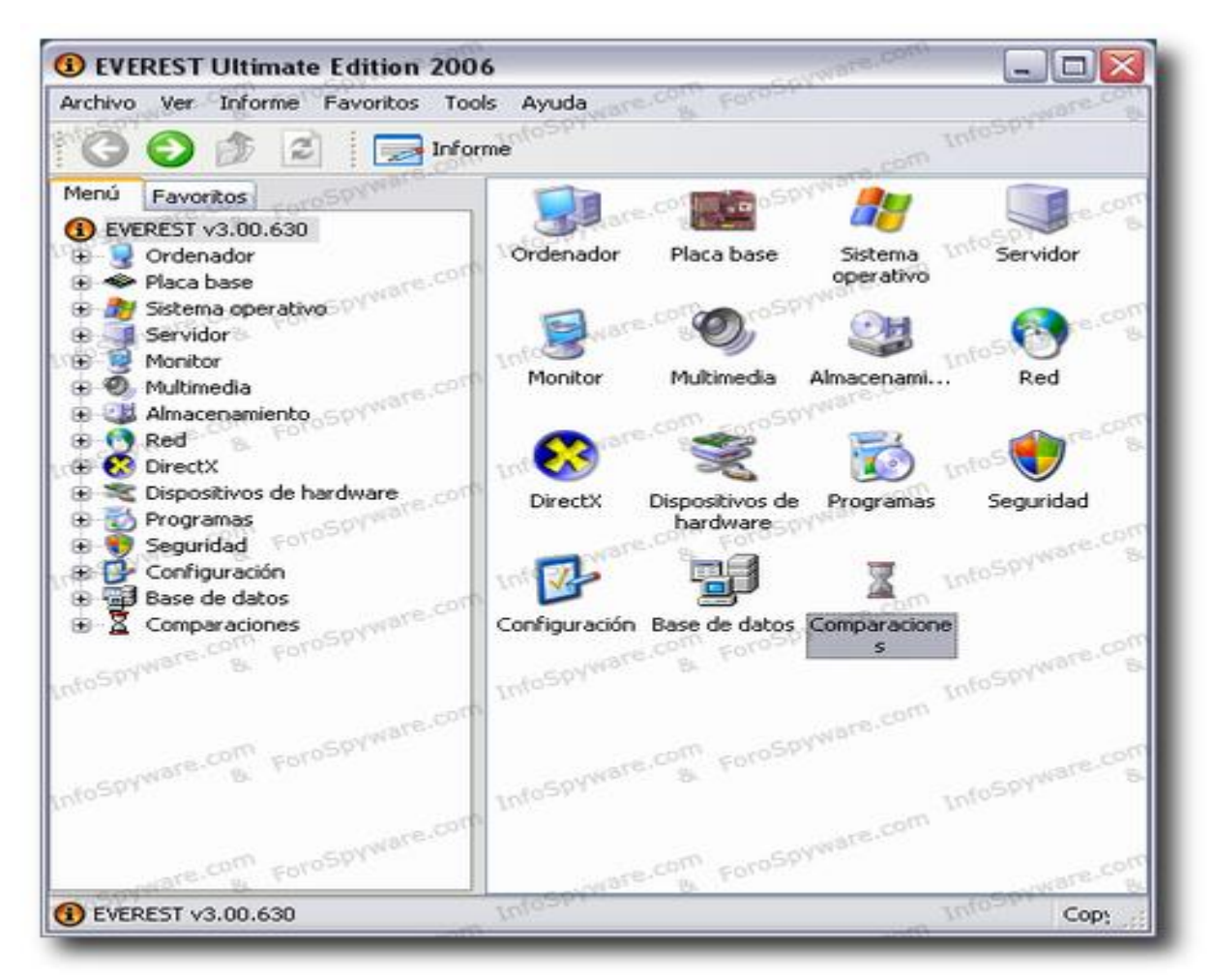

Empecemos por la Pestaña **"Resumen":**

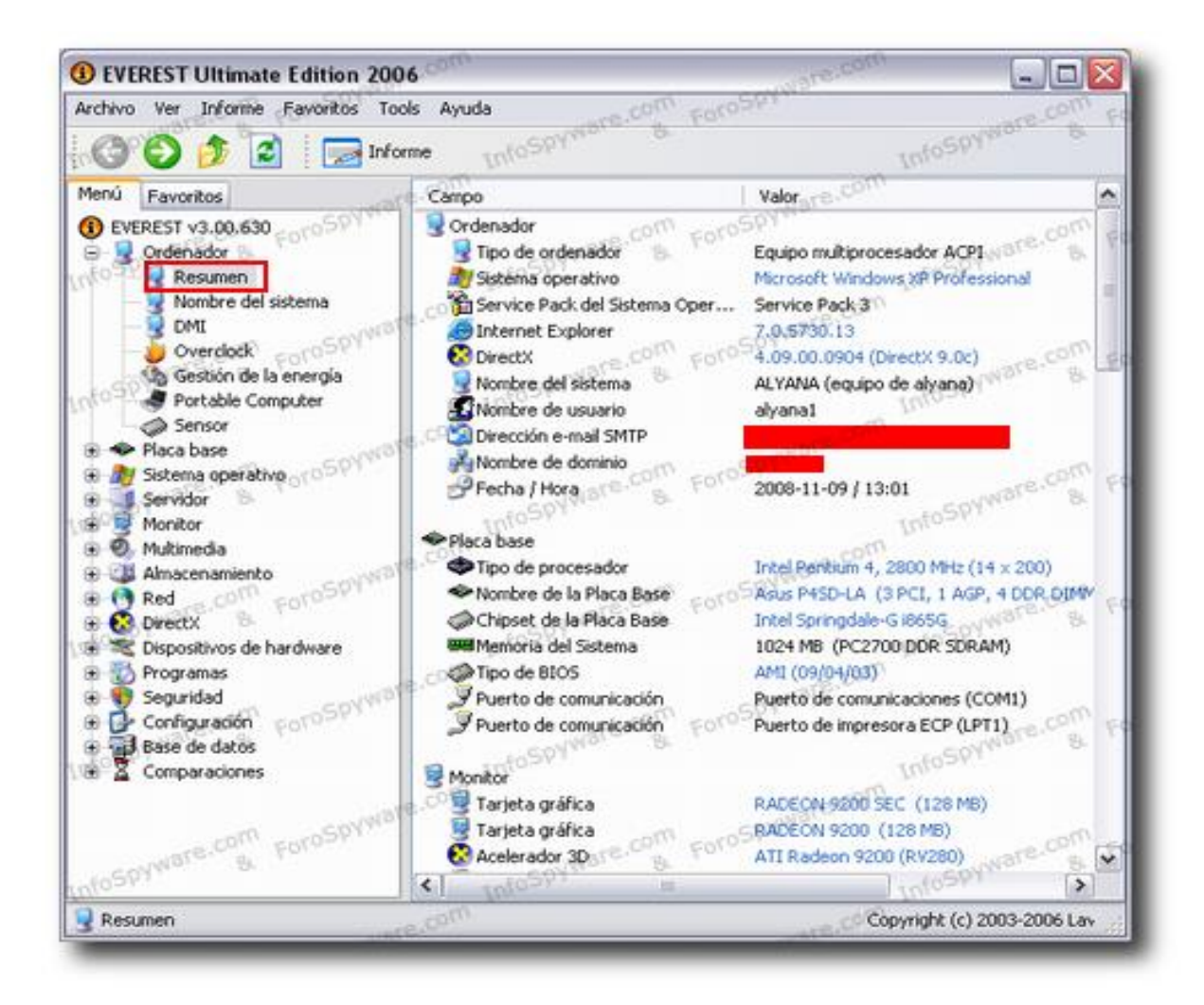

En esta pestaña ya vamos a obtener mucha información sobre nuestro Pc y lo que es mejor aun los enlaces a las páginas de los fabricantes de cada dispositivo y su posibilidad de actualización de controladores en enlaces directos.

Veamos cada uno de sus apartados:

- 1) En "Ordenador" vamos a ver si nuestro equipo es:
- Multiprocesador y compatible con ACPI (Administración avanzada de energía)
- El sistema operativo instalado y el Service pack.
- Versión de Directx que tiene nuestra gráfica
- 2) En "Placa base" veremos:
- El tipo de Procesador y su potencia.

- El nombre del modelo de Placa base y entre paréntesis un resumen de los Slots de expansión con que cuenta, y si tiene audio, video y LAN (tarjeta de Red) integrados.

- El modelo de Chipset de la placa.

- La cantidad de Memoria Ram total instalada

- El Tipo de BIOS y fecha de su última actualización

- Los puertos Serie y puertos Paralelo para instalación de periféricos con esta interfaz de conexión (Impresoras, Scanner, Red, etc)

3) En "Monitor" veremos:

- Nuestro modelo de tarjeta gráfica

- De nuevo veremos la versión de DirectX

- Y nos dirá si nuestro monitor es compatible con Plug and Play o PnP (conectar y listo no necesita controladores adicionales)

4) En "Multimedia" tenemos el modelo de Tarjeta de Sonido con el que contamos.

5) En "Almacenamiento" vemos:

- El tipo de controladora para los discos duros. Aquí veremos si es IDE o SATA o si tenemos de los dos tipos, y muy importante, si es compatible con el modo DMA o modos Ultra ATA (UDMA) de transferencia. El modo DMA o direct Acces Memory (acceso directo a memoria) es un modo de transferencia de datos a y desde la memoria a alta velocidad evitando la intervención del procesador.

- Veremos los discos duros instalados, la capacidad total de cada uno y el tipo de disco duro (IDE o SATA)

- Mostrará como discos duros las unidades usb de almacenamiento que tengamos instaladas (incluidas tarjetas lectoras)

- Las unidades ópticas (DVD/ROM, CD/ROM)

- Y el estado de los discos duros o SMART (integridad y correcto funcionamiento de los discos duros.

6) En "Particiones" veremos todas las particiones habilitadas en nuestro disco duro/s, el tamaño total de cada una y el espacio que queda libre. Y por último la cantidad TOTAL de espacio de almacenamiento sumados todos los discos duros.

7) En "Dispositivos de entrada" tenemos los dispositivos para ingresar datos y órdenes a nuestro sistema como el Teclado y el Ratón y Joystick, la interfaz de conexión, es decir si son tipo PS/2 o Usb.

8) En "Red" veremos nuestra Tarjeta de Red; tanto la inalámbrica (WLAN o Wireless) como la de cable de red Ethernet (LAN) con conexión habilitada.

- La dirección IP asignada a cada tarjeta dentro de la Red local

- La dirección MAC de cada tarjeta de Red.

- Y por último la tarjeta Modem o Fax Modem.

9) En "Dispositivos" están los dispositivos periféricos instalados en nuestro Pc y su interfaz de conexión tanto para los puertos Usb como para Firewire.

10) En "DMI" (Información de Administración del Escritorio del Bios). En esta pestaña hay mucha información muy interesante sobre las propiedades de cada uno de los elementos del ordenador (esta información depende mucho de la Base de datos del Everest y la información prestada por cada fabricante). Podremos ver:

- El fabricante de nuestra BIOS
- La versión de la Bios (importante si queremos actualizarla)
- El fabricante de nuestro Pc
- El nombre o modelo de nuestro Pc
- El fabricante de nuestra Placa base, y el modelo y versión de la misma.

- Los números de Serie (importante compararlos con la certificación del producto ya que son como el nº de serie de un coche)

- Nº de Sockets de memoria, es decir de cuantas ranuras de inserción dispone la placa base para instalación de memoria. Aquí te dice el total de ranuras y cuantas quedan libres, por ej. si pone 4/2 nos está indicando que disponemos de 4 bancos o ranuras, de los que dos están ocupados y los otros dos están libres.

#### **Pestaña DMI:**

Esta pestaña nos va a dar información muy importante para futuras ampliaciones y es interesante pararse un poco en ella y anotar ciertas cosas.

Vamos a fijarnos solo en los apartados que nos van añadir información a la que ya hemos extraído del Resumen anterior:

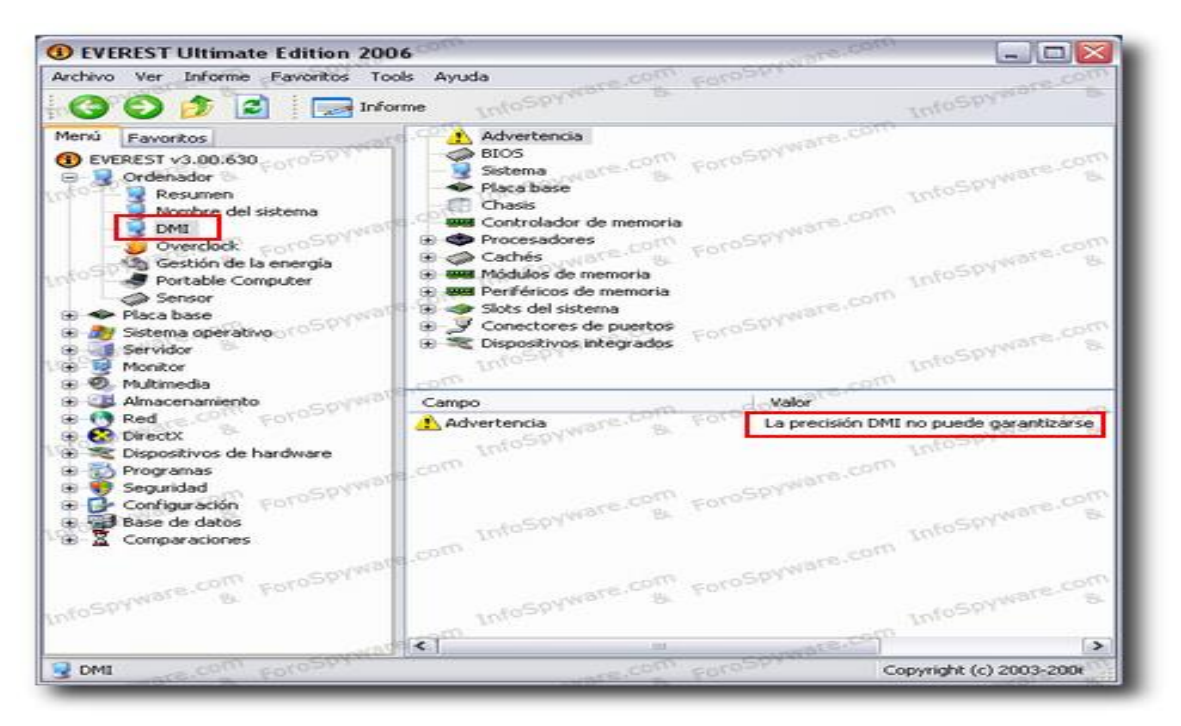

1) Por ej en el Apartado "Controlador de memoria" (este apartado no aparece en todos las informaciones DMI) me va a decir el tamaño máximo soportado para cada módulo de memoria Ram, el voltaje soportado y la cantidad de Slot o ranuras para instalación de Ram que tiene mi mother sin necesidad de abrir mi Pc ni acudir al manual de la placa, es decir ya tomo nota de que mi pc soportará como máximo módulos de 512 MB y que tengo cuatro ranuras para instalarlos de lo que concluyo que como máximo podré instalar hasta 2 GB de Ram.

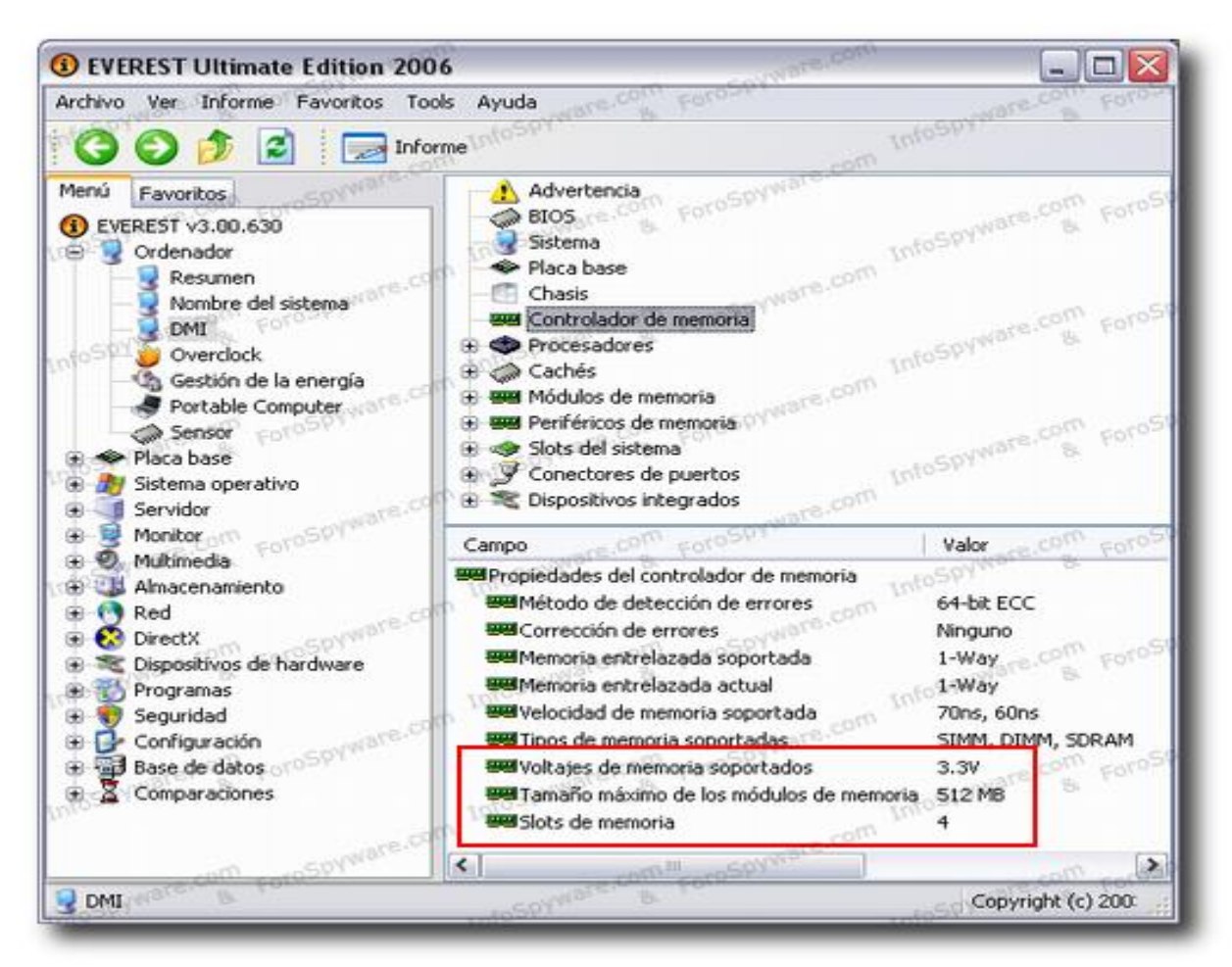

2) En "Cachés" vamos a ver las memorias cache de que se puede servir nuestro procesador y su tamaño.

3) En "Módulos/Periféricos de memoria" podremos ver en detalle los módulos que tenemos instalados, su factor forma y su tamaño. Si clicamos en cada uno de nuestros DIMM veremos cual tenemos ocupado y cual libre: por ej. si clicamos en DIMM0 (primer banco), vemos que en el primer socket o BANK0 (generalmente el que está más cerca del micro) tenemos instalado un módulo de 512 MB. En los que están libres aparecerá como NO instalado.

El factor forma en este caso es DIMM porque son módulos para un Sobremesa, si tuviéramos entre manos un Portátil o Notebook el factor forma sería SODIMM, hay que tener en cuenta y anotar este detalle cuando queramos comprar o sustituir nuestros módulos.

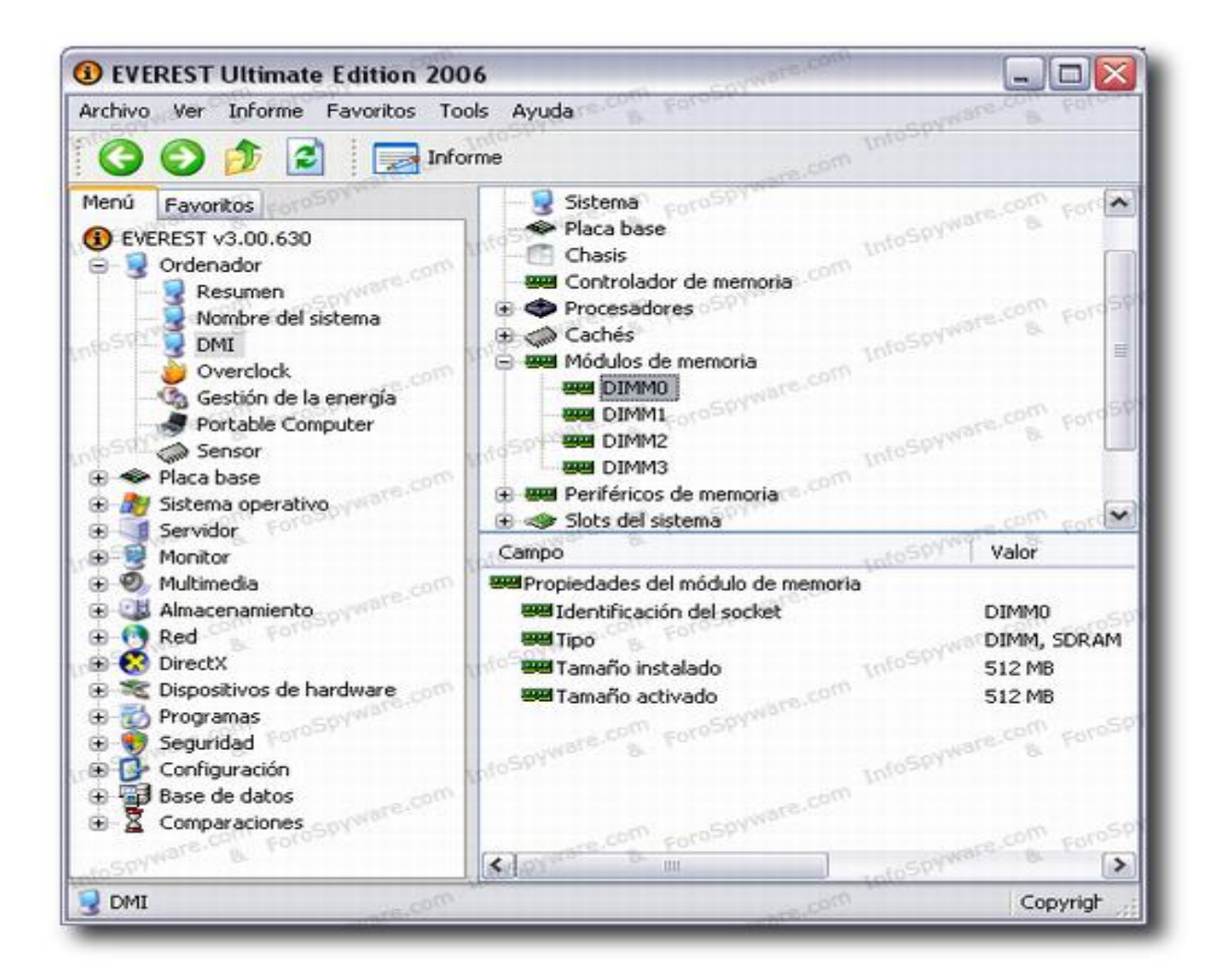

Aquí lo vemos en el caso de un Pc portátil o Notebook:

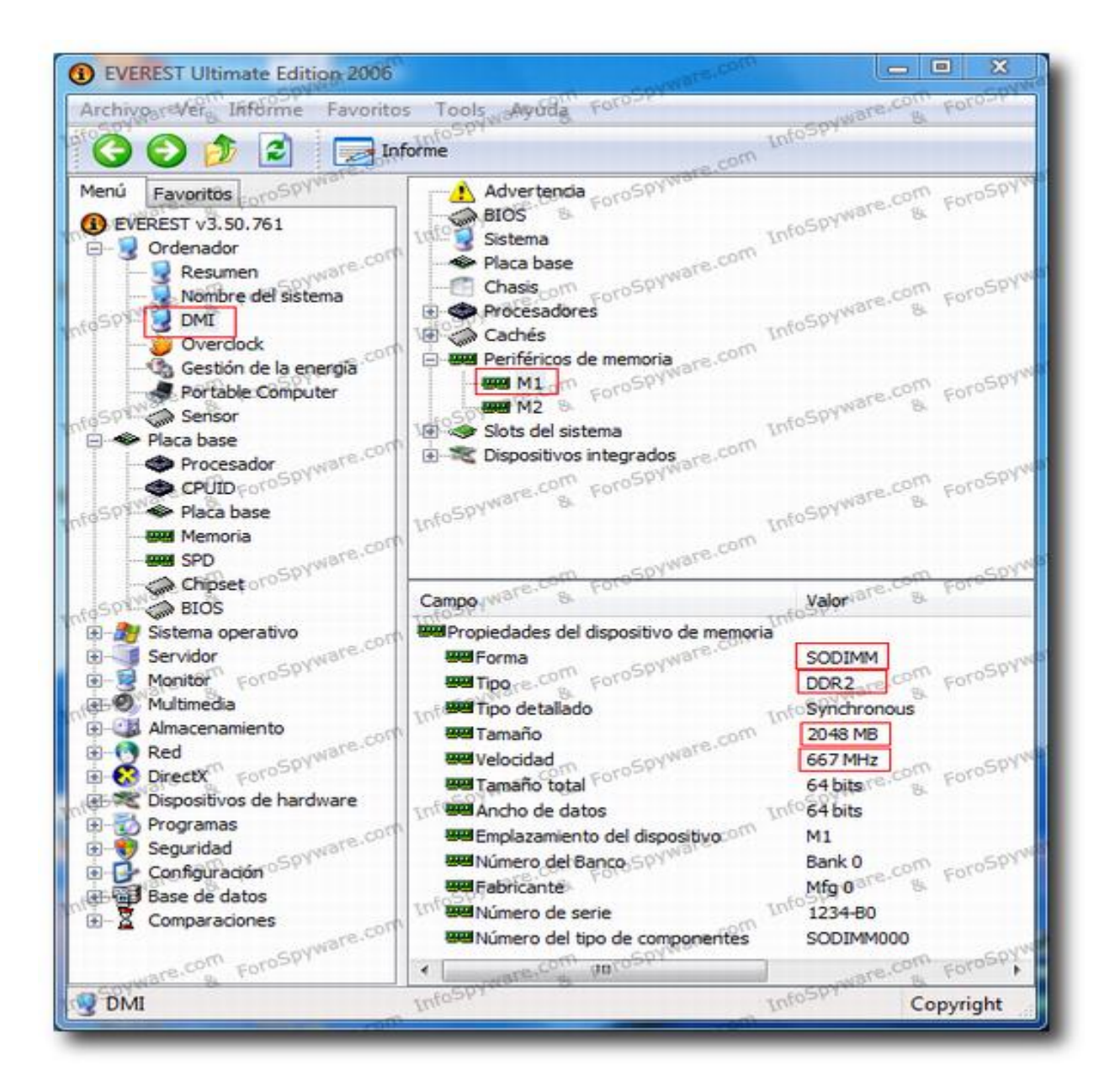

4) En "Slots del Sistema" veremos las ranuras para tarjetas de expansión.

Aquí podremos ver qué tipo de ranura tenemos para Tarjetas gráficas por Slot, si es tipo AGP o tipo Pci Express.. y la velocidad que podrá soportar así como el ancho del Bus de datos y si está ocupado o vacío, es decir sabremos si tenemos una tarjeta por Slot instalada o si por el contrario tenemos la ranura libre para una buena tarjeta gráfica.

Veremos los Bus PCI que tenemos disponibles y cuales están ocupados. Los PCI se suelen usar para una gran variedad de tarjetas de expansión, podemos instalar tarjetas de sonido, tarjetas de Red tanto Ethernet como inalámbricas, tarjetas con puertos USB extras, tarjetas controladoras para unidades ópticas y discos duros, etcétera.

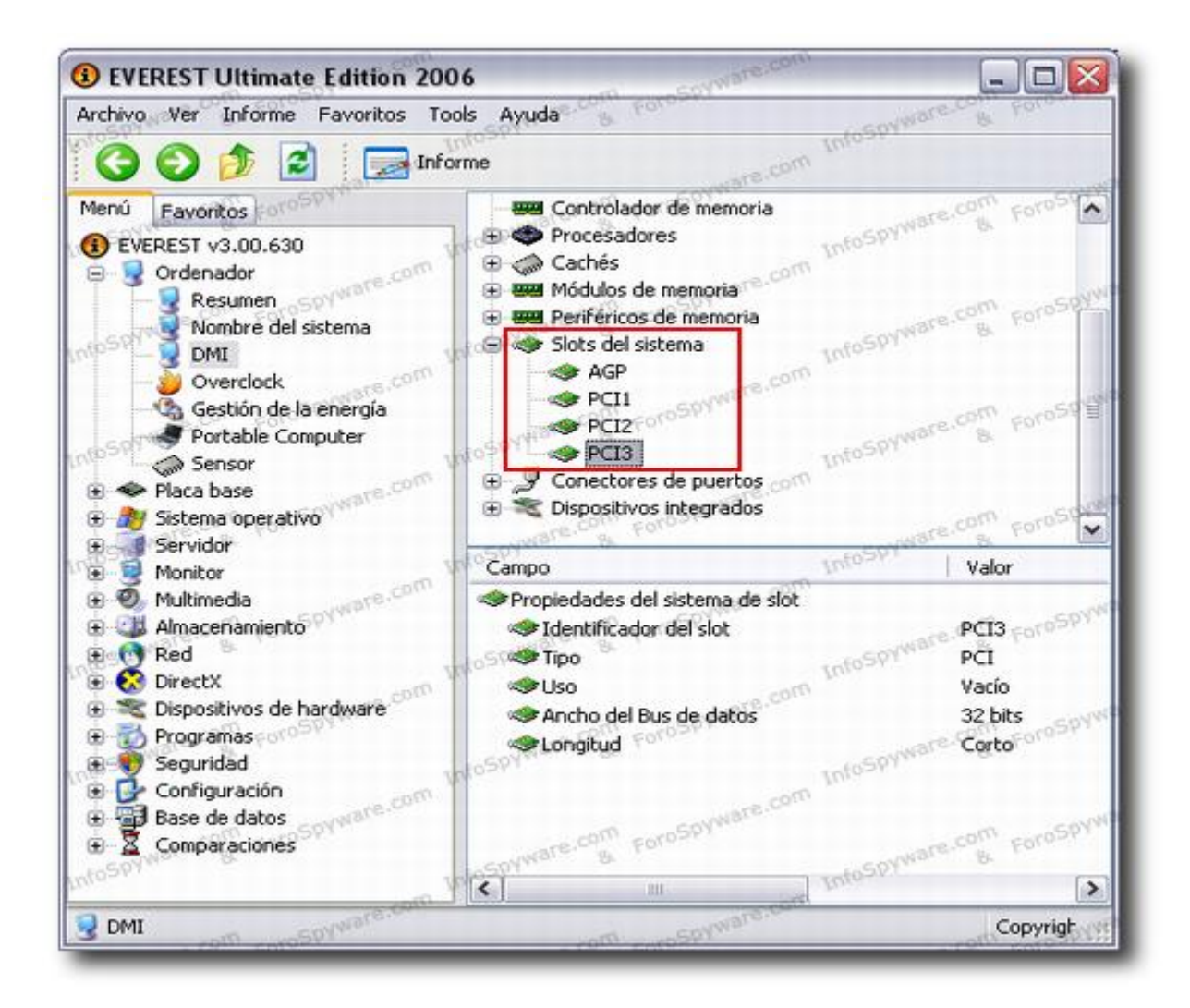

5) En "Conectores de puertos" vamos a poder ver TODOS los puertos de conexión que encontraremos en la placa base y tipos de conectores usados para los mismos tanto externos como internos, los cuales se clasifican con la denominación Jxxx (Jumperxxx). Si vamos clicando sobre cada uno veremos información interesante de cada puerto, en el ej. Vemos el puerto paralelo y en sus características ya sabemos que su conector externo será del tipo DB 25 macho.

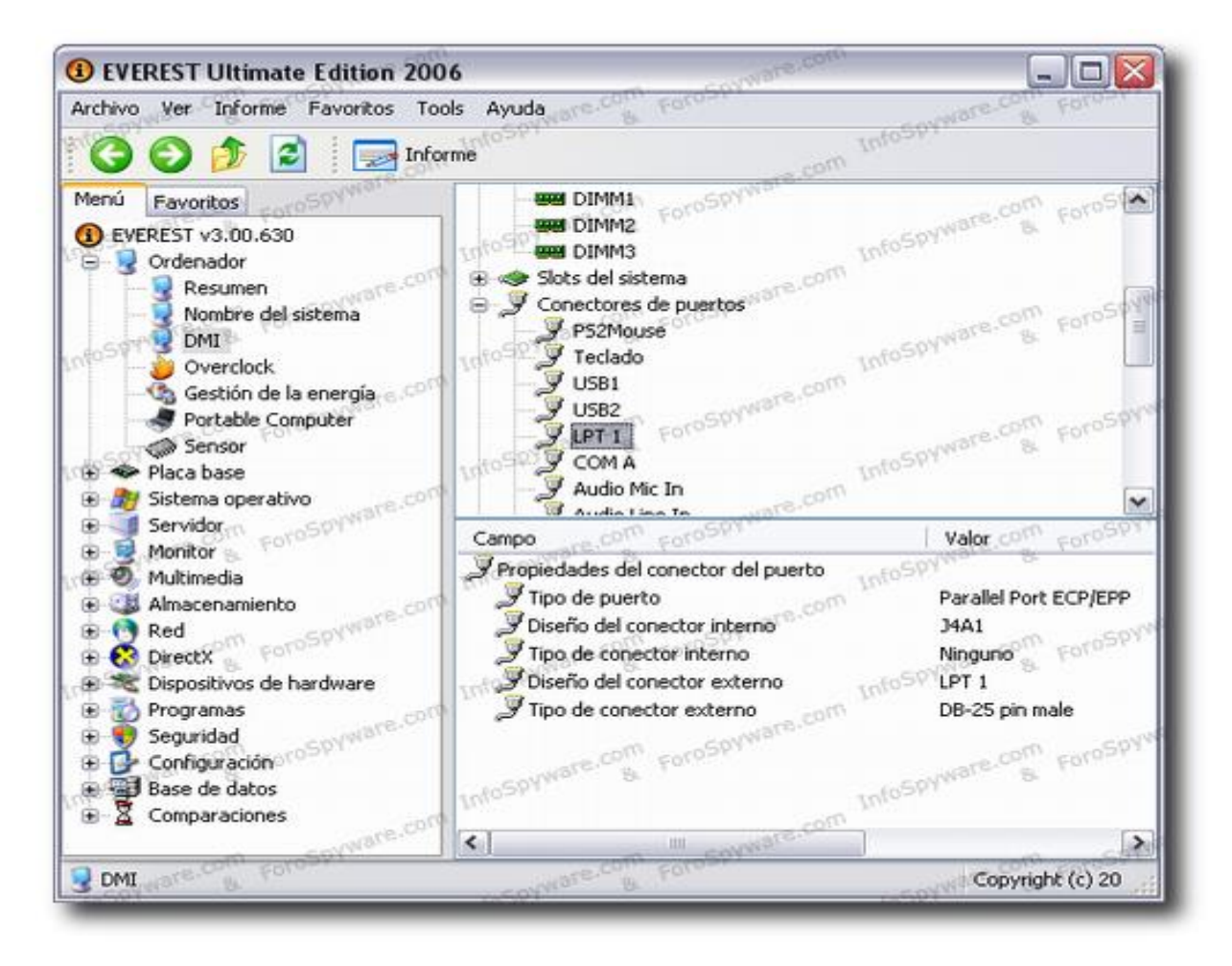

### **Pestaña Sensor**

Esta pestaña NO tiene desperdicio. Decir que solo aparecerá esta información en aquellas placas base que incorporan un sensor de temperatura y revoluciones de los Fan (ventiladores internos).

Suele acompañar la información con un icono así que no tiene pérdida de a que dispositivos se refiere. Como vemos nos da información sobre la temperatura de la placa base o MCP (Chipset), procesador, tarjeta gráfica (Aux), y discos duros. Así como las revoluciones del Fan del micro principalmente.

Es interesante la información de los valores del Voltaje. Estos valores se refieren a las entregas principales de voltaje. La fuente de alimentación convierte la Corriente Alterna (AC) en corriente continua (CC) y lo hace en diferentes tensiones (3,3V, 5V, 12V, etc) que son las soportadas por los diferentes dispositivos o circuitería de la placa base.

Nos interesa vigilar de cerca; la de 5V ya que es la que alimenta los circuitos de datos entre otros. Es importante tener en cuenta que nuestra placa base de lo único que entiende es de cargas eléctricas y que los 1 y los 0 del lenguaje informático para ella solo son cargas de 5V para el 1 y 0V (sin carga) para el 0, de esta forma circula la información por los circuitos de la placa o buses, y la de 12V que es la que alimenta lo dispositivos más pesados como discos duros, procesador, tarjetas gráficas, etc,

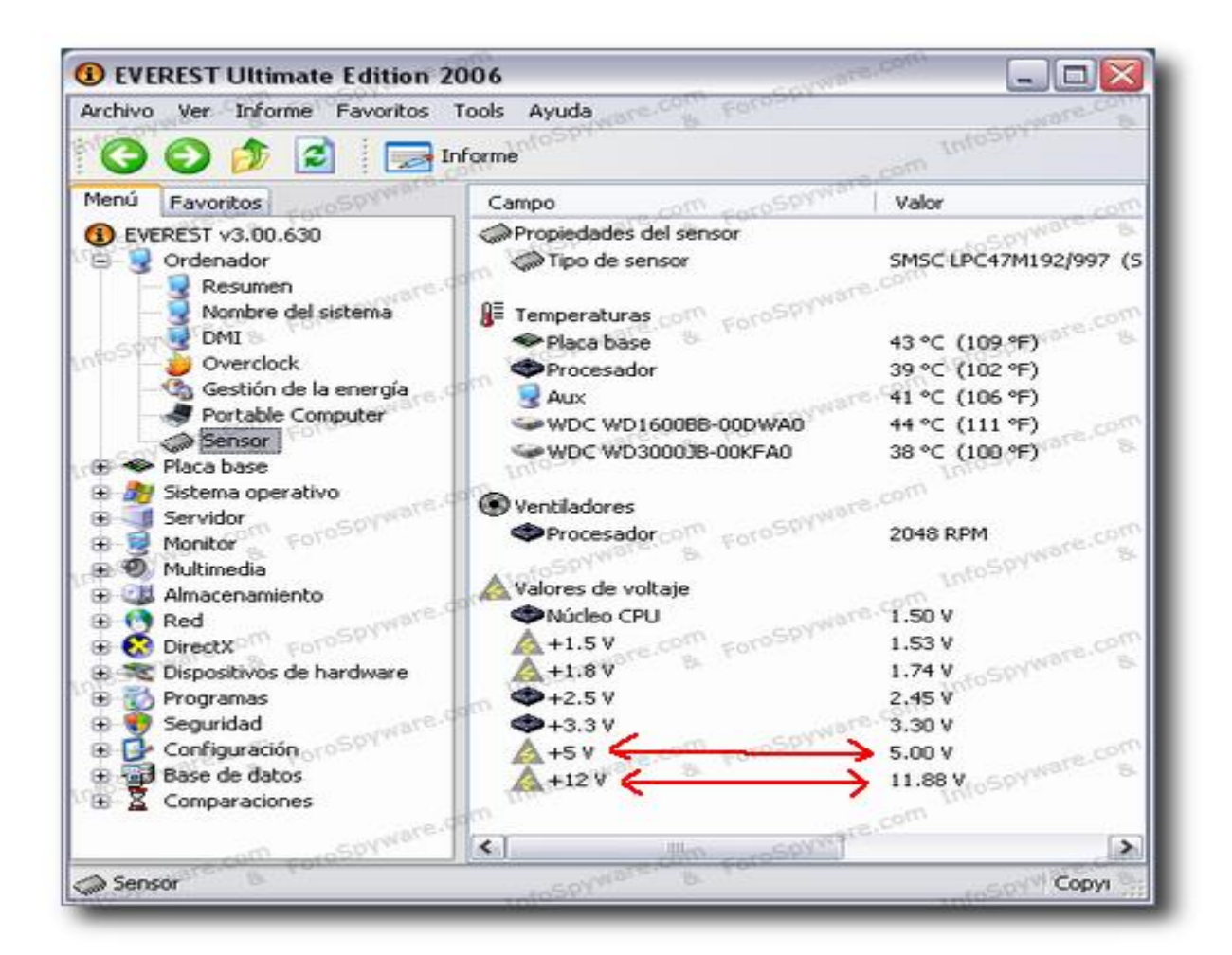

### **Placa base**

En el siguiente capítulo de información se van a ver con más detalle cada componente de la placa base, como ya hemos visto la información principal solo nos vamos a detener en los detalles interesantes que debemos anotar.

En Procesador:

Vamos a poder observar si nuestro micro es de un solo núcleo o de varios ya que se van a mostrar todos los hilos de proceso, tanto si son núcleos físicos como si son lógicos.

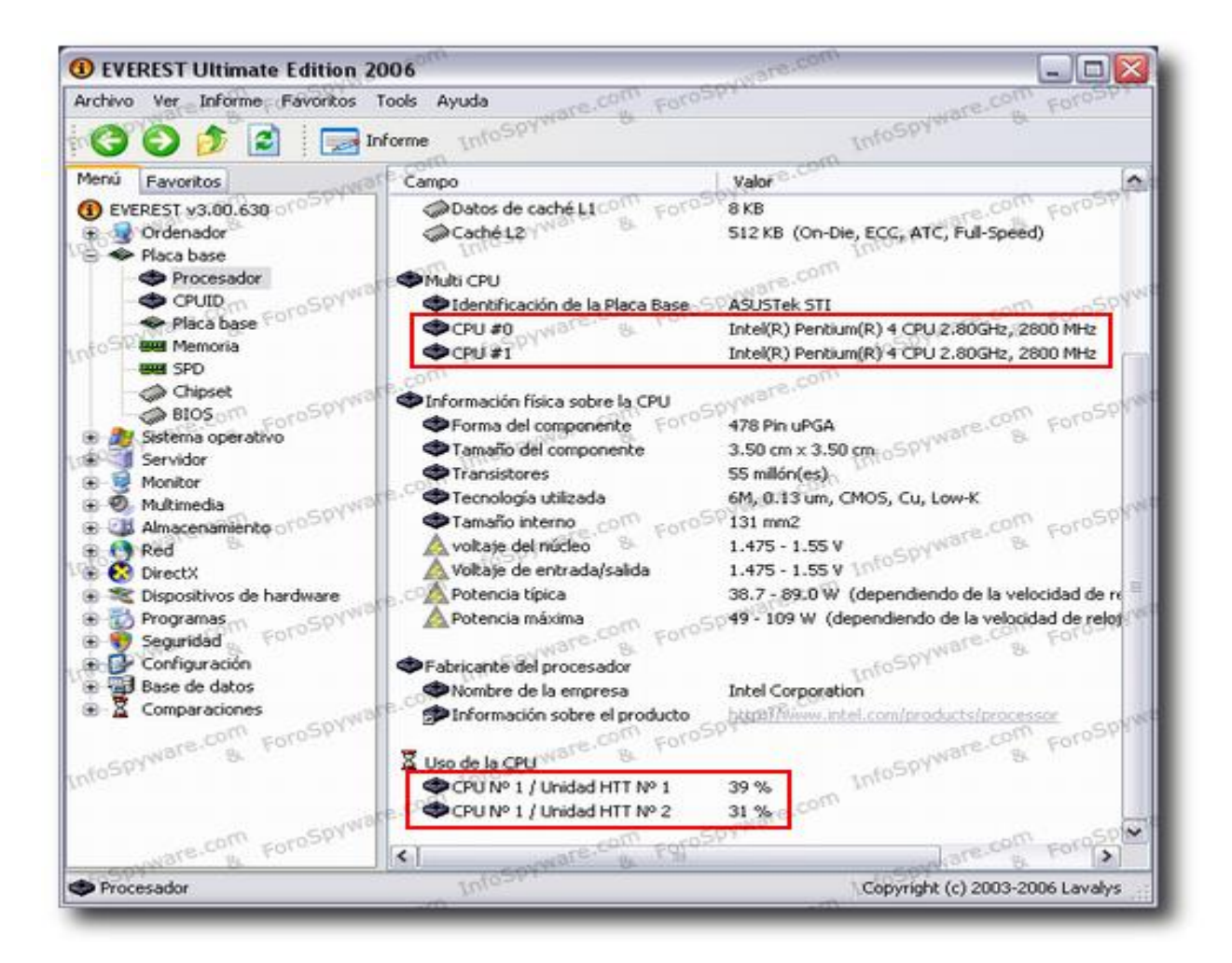

### **En CPUID**

Vamos a anotar detalles que identifican al procesador, el juego de instrucciones que soporta y en especial nos interesa el Socket que utiliza. Es importante saber el socket de la placa base para recopilar información sobre la misma ya que normalmente los fabricantes de placas base las identifican o agrupan por el Socket de la Cpu:

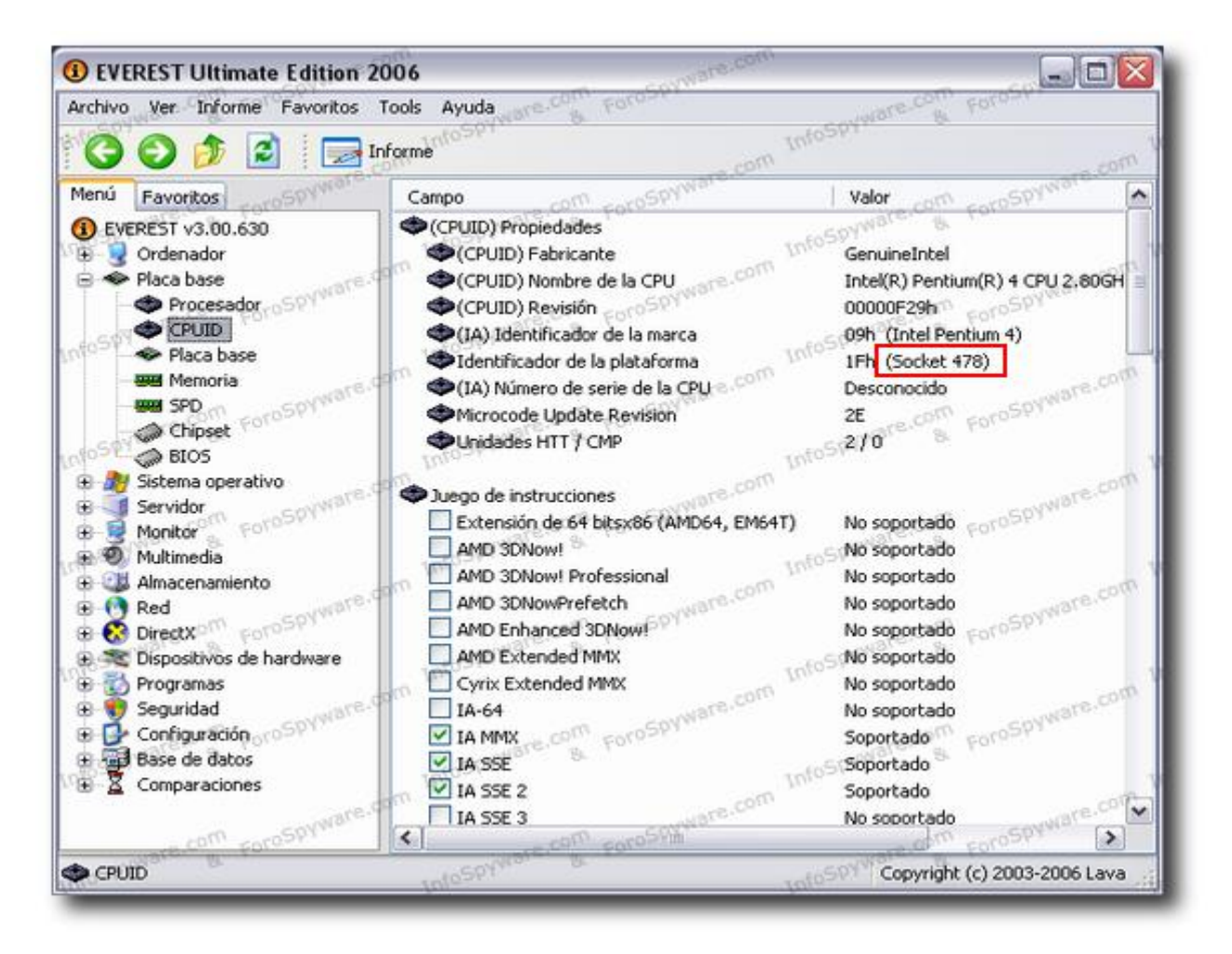

# **En SPD (INFORMACION ESTANDARIZADA)**

Vamos a ver en detalle cada DIMM ocupado y la descripción de cada módulo instalado.

Nos interesa anotar el tamaño, tipo, velocidad y CL o latencia de la memoria, es decir los tiempos de acceso también llamados timings. Ya que es importante cuando ampliamos memoria que todos los módulos sean lo más iguales que sea posible, es decir el que trabajen a la misma velocidad y tiempos de acceso va a ser bueno para su rendimiento, y mucho más tratándose de placas base que soporten Dual Channel. El CL o latencia Cas es el primer tiempo de los timings y es el que debemos anotar. Cabe decir que si ponemos módulos con distintos timings lo más probable es que nos den problemas.

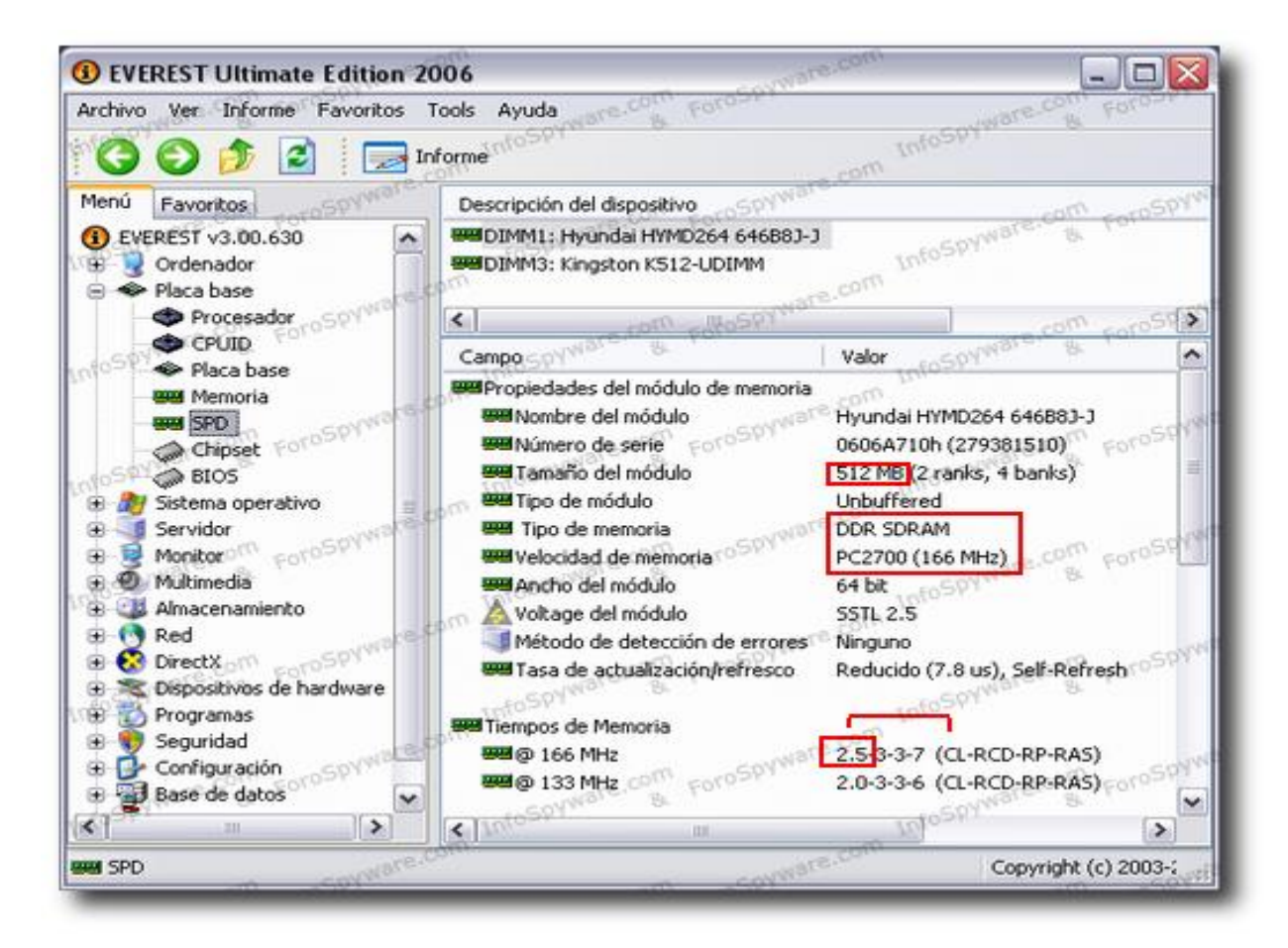

### **En Chipset**

Vemos en detalle las características soportadas por el Chipset. El Chipset se encarga de controlar la comunicación entre el microprocesador y el resto de componentes y se divide en dos chips o integrados: El Northbridge o puente norte controla principalmente la memoria Ram, el chip gráfico y se comunica con el Southbridge. Y el Southbridge o puente sur el resto de componentes entre los que se encuentran el disco duro y la tarjeta de sonido.

En la información del Northbridge cabe destacar; el FSB (lo que comunica con el CPU ) soportado por la placa base, el cual nos guiará a la hora de saber que procesadores serán soportados por la misma, las velocidades de memoria soportadas, los tiempos de memoria (Timings), el controlador gráfico integrado (si lo tuviera), y la información sobre el Slot de expansión de la tarjeta gráfica por Slot que tengamos y si este está activado.

En "controlador de memoria"sabremos si nuestra placa base soporta Dual Channel y si éste está activado y funcionando correctamente.

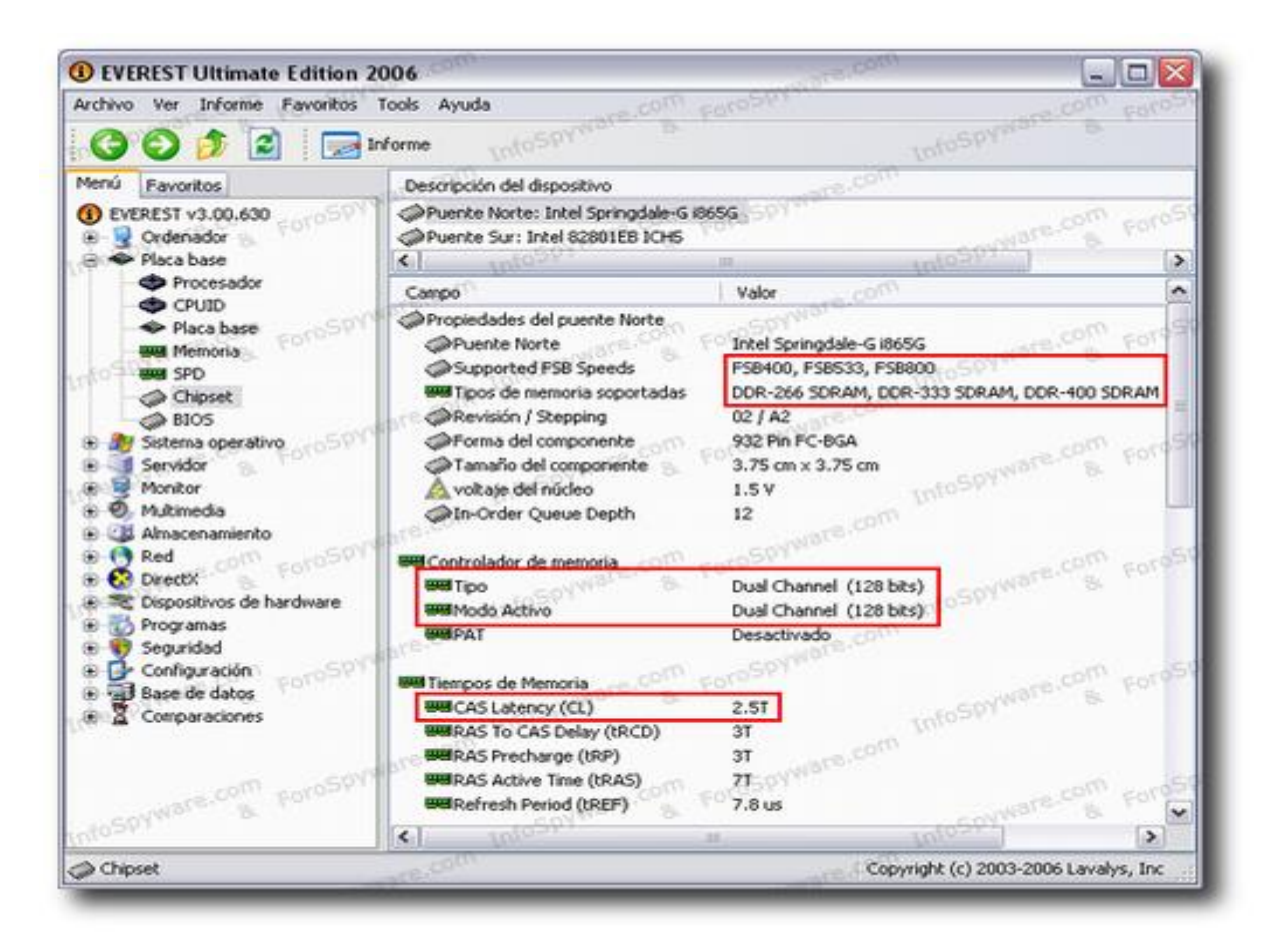

# **¿CÓMO REALIZAR UN INFORME DE NUESTRO PC?**

Podemos necesitar un informe de algún elemento concreto que precisemos, o bien para una consulta técnica, o para imprimirlo.

Nos vamos a la pestaña que deseemos y en el menú elegimos Informe-Informe rápido-formato de texto simple:

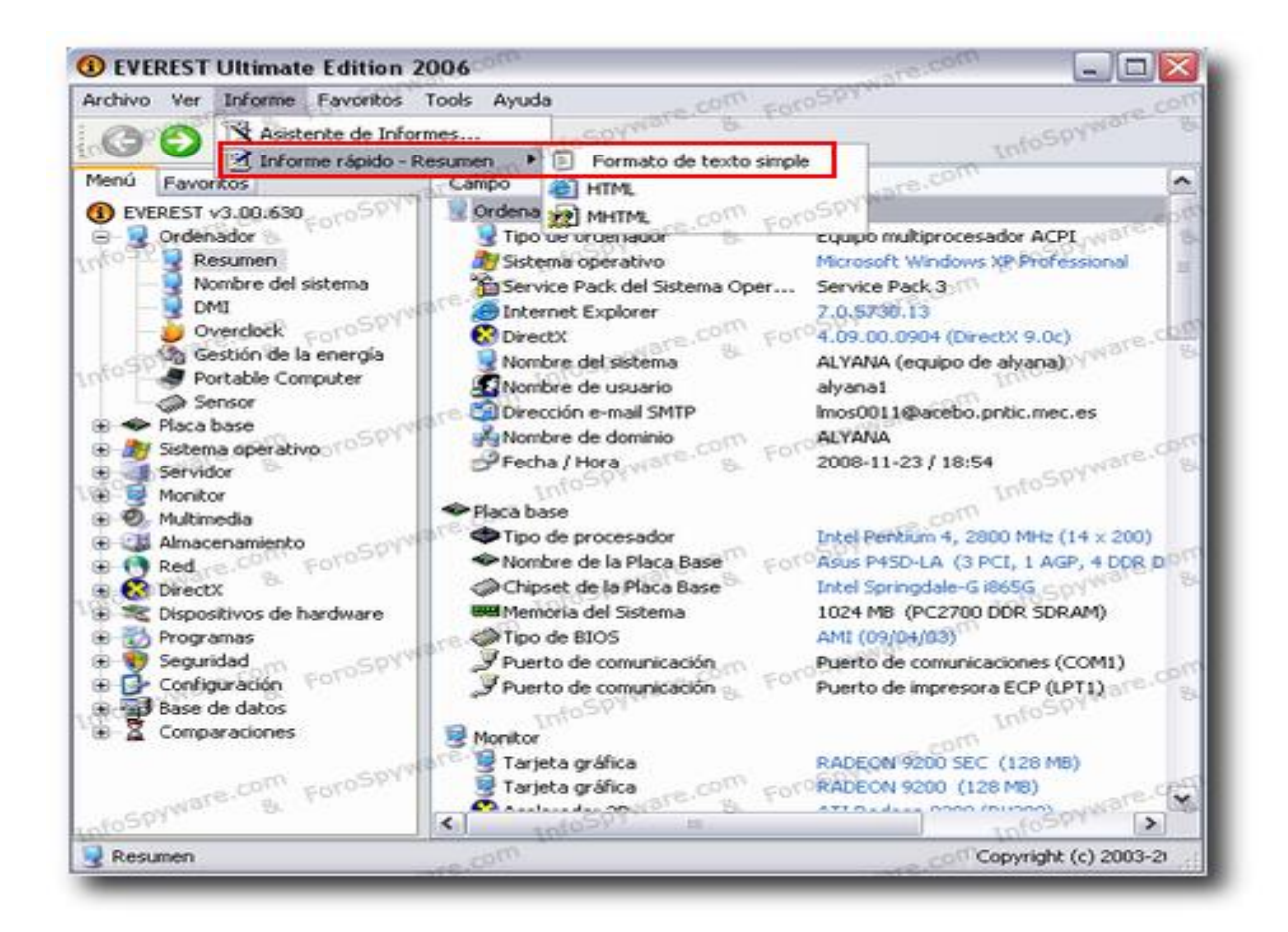

Nos aparecerá un informe, donde solo arrastrando el ratón seleccionaremos la información que nos hace falta, la copiamos y la pegamos donde necesitemos. Si es para una consulta técnica no son necesarios por ej los "Debug" los cuales ocupan mucho y no suelen ser solicitados.

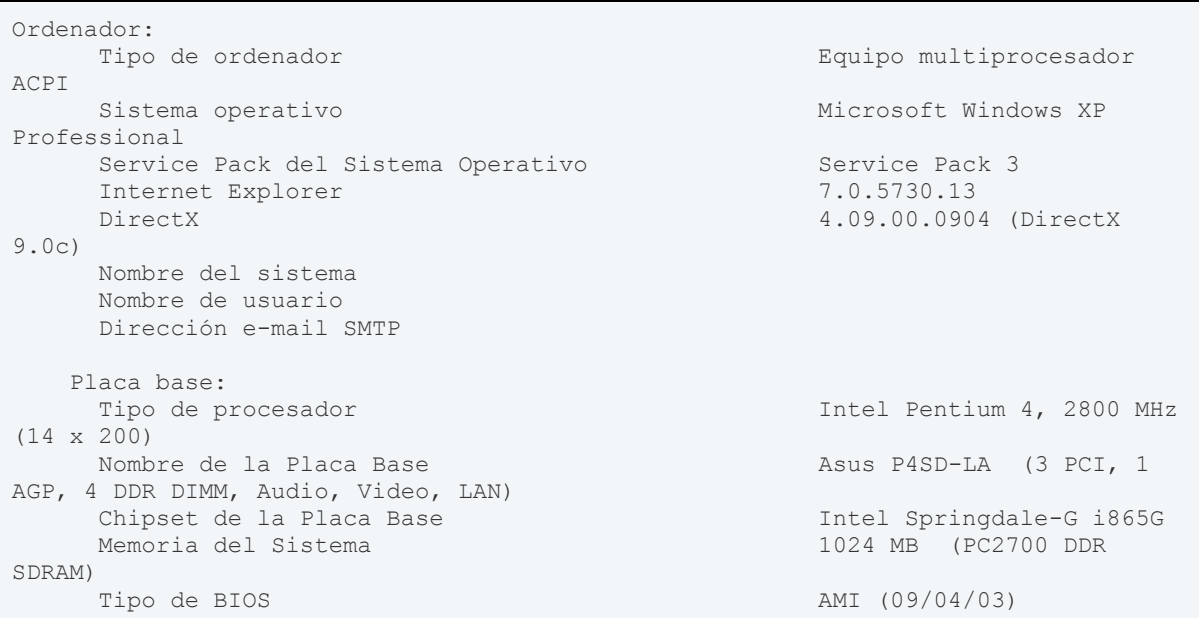

 Puerto de comunicación Puerto de comunicaciones (COM1) Puerto de comunicación en el proponente puerto de impresora ECP (LPT1) Monitor: Tarjeta gráfica RADEON 9200 SEC (128 MB) Tarjeta gráfica RADEON 9200 (128 MB) Acelerador 3D ATI Radeon 9200 (RV280) Monitor Monitor And Play and Play [NoDB] (HSHL800369) Multimedia: Tarjeta de sonido Realtek ALC650 @ Intel 82801EB ICH5 - AC'97 Audio Controller [A-2/A-3] Almacenamiento: Controlador IDE Controladoras de almacenamiento Ultra ATA Intel(R) 82801EB - 24DB Disquetera de 3 1/2 Unidad de disquete Disco duro WDC WD1600BB-00DWA0 (149 GB, IDE) Disco duro WDC WD3000JB-00KFA0 (279 GB, IDE) Disco duro Generic USB SM Reader USB Device Disco duro Generic USB SD Reader USB Device Disco duro Generic USB CF Reader USB Device Disco duro Generic USB MS Reader USB Device Disco duro HP photosmart 7200 USB Device Lector óptico JLMS XJ-HD166S (16x/48x DVD-ROM) Lector óptico SONY CD-RW CRX215E5 (52x/24x/52x CD-RW) Lector óptico SONY DVD RW DW-Q120A USB Device Estado de los discos duros SMART OK Particiones: C: (NTFS) 148409 MB (65585 MB libre) D: (NTFS) 136003 MB (135934 MB libre)<br> $J: (FAT32)$ 4199 MB (526 MB libre) K: (NTFS) 103182 MB (77888 MB) libre) L: (NTFS) 46978 MB (40404 MB libre) Tamaño total 428.5 GB (312.8 GB libre) Dispositivos de entrada: Teclado Teclado estándar de 101/102 teclas o Microsoft Natural PS/2 Keyboard Ratón Mouse PS/2 de Microsoft Red: Dirección IP principal 192.168.1.33 Dirección MAC principal 00-0E-A6-07-AE-AA Tarjeta de Red NIC Fast Ethernet PCI Familia RTL8139 de Realtek (192.168.1.33)

Modem SoftV92 Data Fax Modem SoftV92 Data Fax Modem Dispositivos: Impresora hp photosmart 7200 series Impresora Microsoft Office Document Image Writer Controlador FireWire Texas Instruments TSB43AB22 1394A-2000 OHCI PHY/Link-Layer Controller (PHY: TI TSB41AB1/2) Controlador USB1 Intel 82801EB ICH5 - USB Controller [A-2/A-3] Controlador USB1 Intel 82801EB ICH5 - USB Controller [A-2/A-3] Controlador USB1 Intel 82801EB ICH5 - USB Controller [A-2/A-3] Controlador USB1 Intel 82801EB ICH5 - USB Controller [A-2/A-3] Controlador USB2 Intel 82801EB ICH5 - Enhanced USB2 Controller [A-2/A-3] Dispositivos USB Compatibilidad con impresoras USB Dispositivos USB Dispositivo compuesto USB Dispositivos USB Dispositivo de almacenamiento masivo USB Dispositivos USB Dispositivo de almacenamiento masivo USB Dispositivos USB Dispositivo de almacenamiento masivo USB Dispositivos USB photosmart 7200 series (DOT4USB) DMI: DMI Distribuidor de la BIOS and a merican Megatrends Inc. DMI Versión de la BIOS 3.14 DMI Fabricante del Sistema<br>
DMI Nombre del Sistema del Sistema del DO143A-ABE t360.es DMI Nombre del Sistema DMI Versión del sistema 0eN0211RE101YALE 10 DMI Número de serie del Sistema CZB3478FMS ES340 DMI UUID del Sistema A0EA3521-B244DA11-BD10B3F6-5D386585 DMI Fabricante de la Placa Base ASUSTeK Computer INC. DMI Nombre de la Placa Base 'P4SD-LA' DMI Versión de la Placa Base Rev 1.xx DMI Número de serie de la Placa Base X312345678 DMI Fabricante del chasis Chassis Manufacture DMI Versión del chasis Chassis Version DMI Número de serie del chasis Chassis Serial Number DMI Identificador del chasis Asset-1234567890 DMI Tipo de chasis Desktop Case DMI Sockets de memoria (Total/Libres) 4 / 2

**REALIZAR BENCHMARKS O PRUEBAS DE RENDIMIENTO**

**Para realizar los Test de rendimiento es conveniente que cerremos todos los programas y no toquemos el ratón durante el tiempo que dure la prueba.**

1- Vamos a realizar una prueba de estabilidad del sistema a base de estresar a la cpu. Nos vamos a "Tools"-"System Stability Test" y marcamos todas las casillas. Cuando le demos al botón Start veremos cómo se dispara el uso de la cpu. En la ventana de arriba se muestra el gráfico de las temperaturas y en la ventana de abajo el porcentaje de uso de la cpu. Si con el máximo uso de la cpu las temperaturas se mantienen estables nuetro pc habrá superado la prueba. Podemos realizar pruebas de Stress por separado a las memorias, al disco duro y a la CPU (CPU y FPU realiza operaciones de cálculo matemático básico y en coma flotante respectivamente):

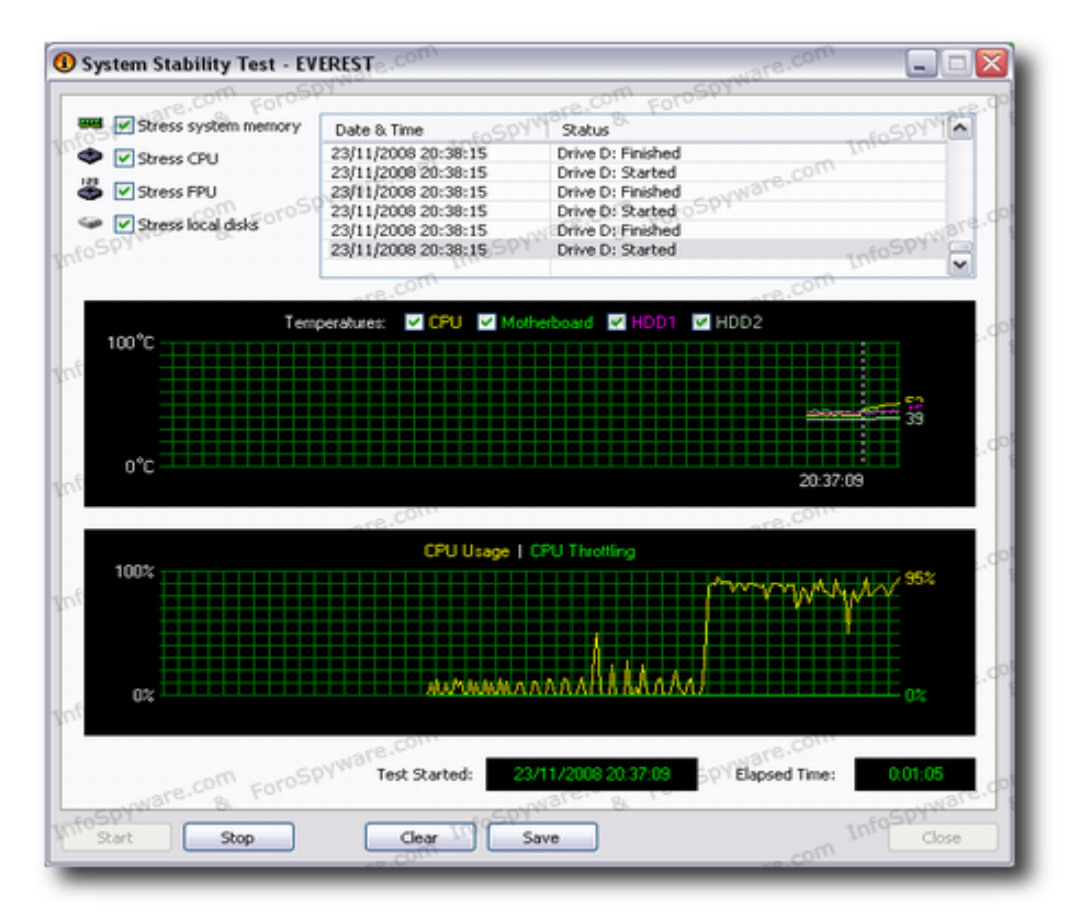

2- Test de Rendimiento del disco duro. Elegimos "Tools"- "Disk Benchmarks". Podremos elegir el disco duro sobre el que vamos a realizar las pruebas y a la izquierda los tipos de pruebas. Al finalizar podremos ver la velocidad de transferencia en MB y el consumo de la CPU:

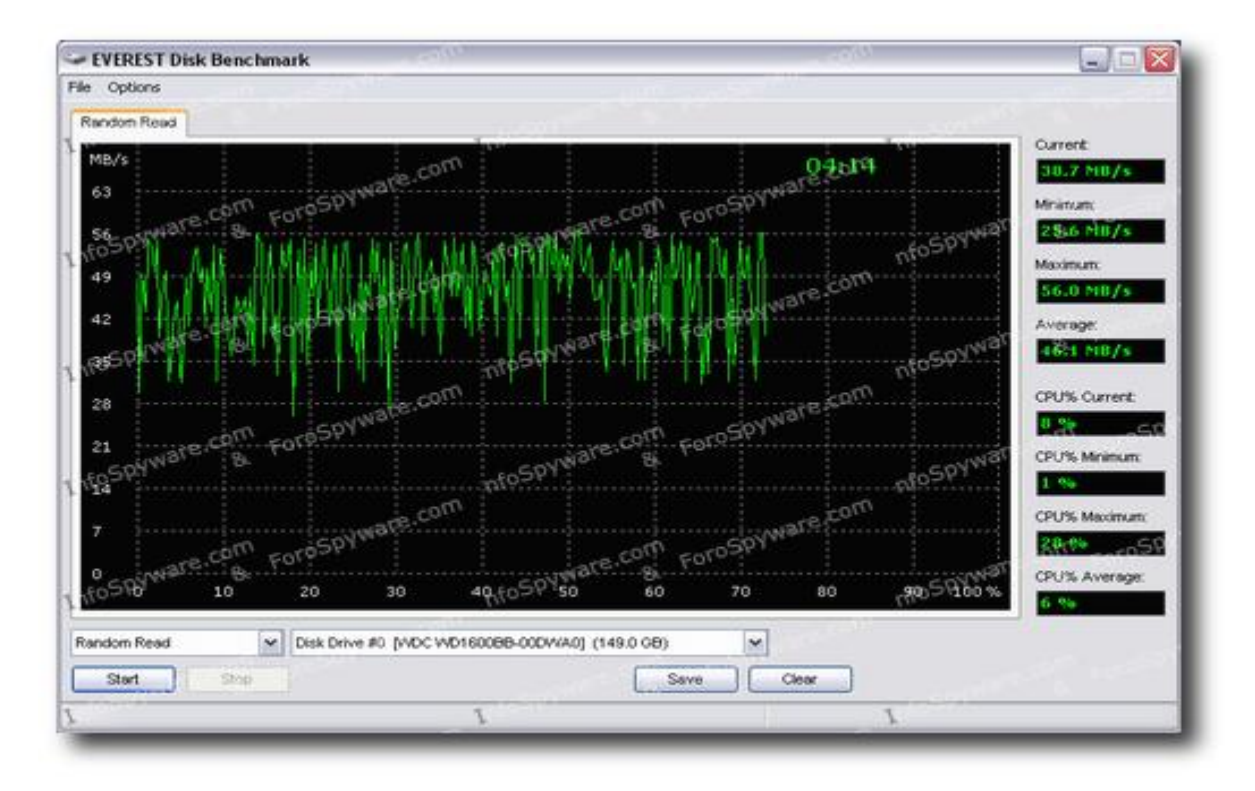

### **Tipos de pruebas:**

- Linear Read: Mide la lectura secuencial del disco duro. Lee los datos sucesivamente. Suele tardar bastante tiempo.

- Random Read: Mide la lectura aleatoria de datos, leyendo bloques situados en diferentes partes del disco duro.

- Buffered Read: Lee solo el comienzo de la superficie repetidamente. Solo es válida para dispositivos que tengan memoria caché de al menos 64 KB y dura unos 5 minutos.

- Average Read Access: Mide el tiempo de acceso a los datos, leyendo bloques de datos pequeños y en posiciones aleatorias. Su duración es de unos 10 minutos.

A la derecha de las pruebas veremos las velocidades de acceso y el consumo de la CPU en sus valores actuales, mínimos, máximos y de media.

Al finalizar los test podremos guardarlos con "Save". Estos informes son útiles para compararlos cuando surjan problemas con los discos duros.

3- Test de velocidad de las memorias Ram y Caches: En este test se mide la velocidad de las memorias haciendo operaciones de escritura, lectura y copiado. Asi como mide los tiempos de acceso a la memoria o latencia. Es útil para compararlo con módulos más veloces:

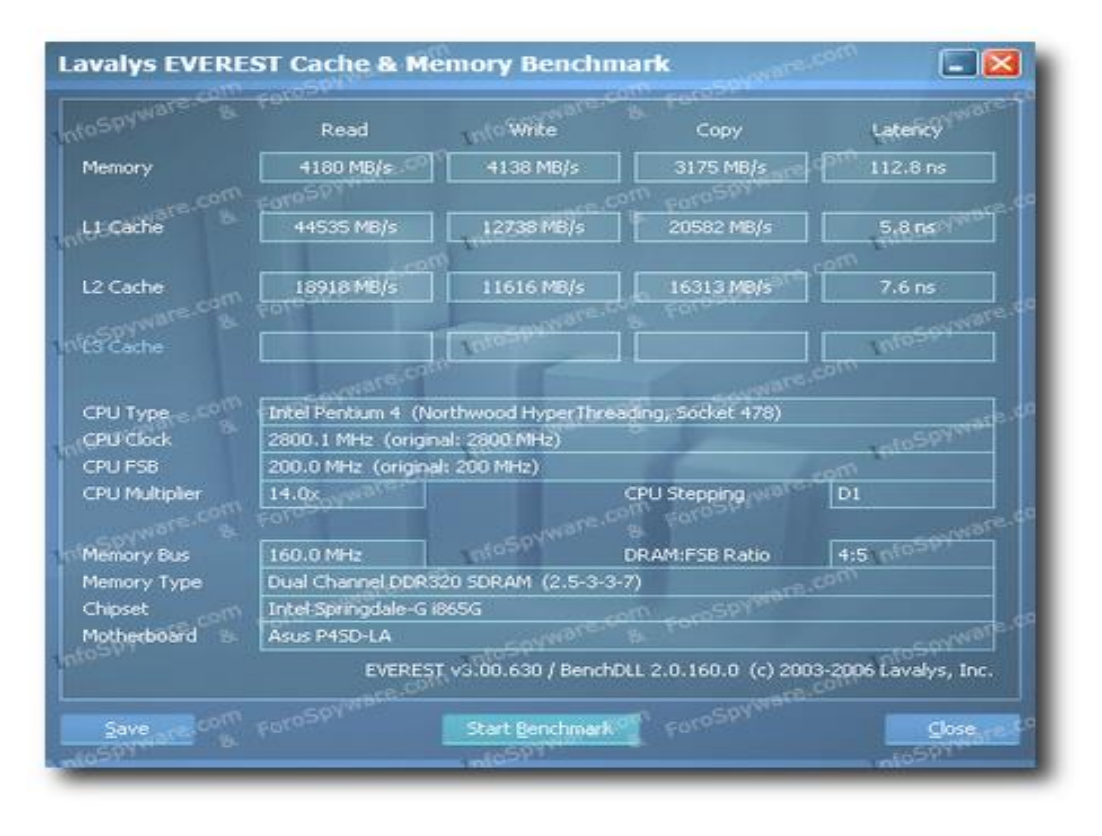

4- Test del Monitor: Realizará diferentes pruebas de representación de los gráficos, texto, paleta de colores sólidos y gradientes, contraste, brillo etc. Es útil para comprobar si el monitor está bien calibrado y no muestra irregularidades en ninguna de las zonas de la pantalla. Podremos seleccionar todos o algún test en particular, al clicar en "Run test setected" se hará la prueba en pantalla completa y podremos observar la calidad de las diferentes muestras en todas las zonas de la pantalla con la resolución establecida. Si observamos zonas irregulares, borrosas o deformadas el monitor es defectuoso:

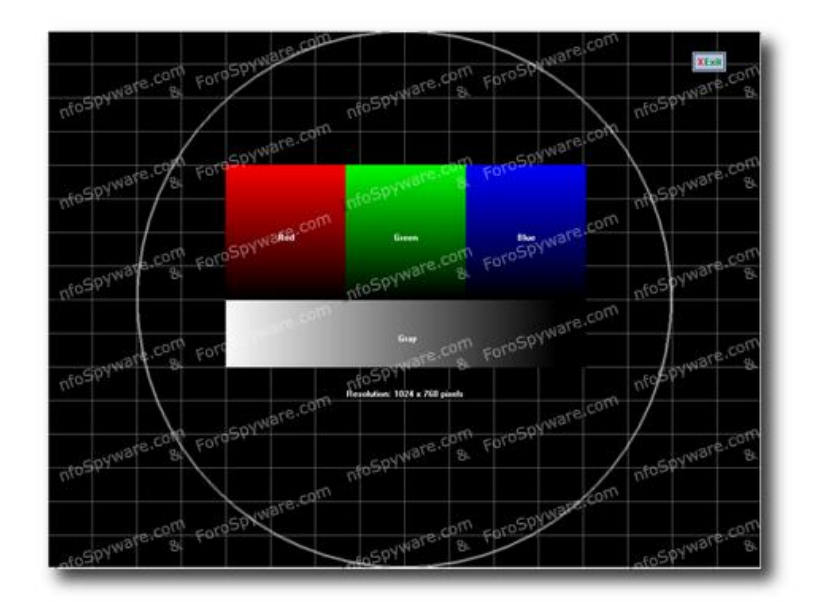